Τ

## Obtaining a permalink in *Engineering Village*

*Permalinks, or permanent links, allow you to bookmark, save and share the article reference. Simply copy and pasting the link from the web browser's address bar will not work as it's tied to your search query session. This feature is available in most article databases and library catalogs, but the icons differ.*

Once you have found an article, your page should look like this. Just to the left of the yellow *Find It!* button is a speech bubble icon (pointed to with the arrow shown).

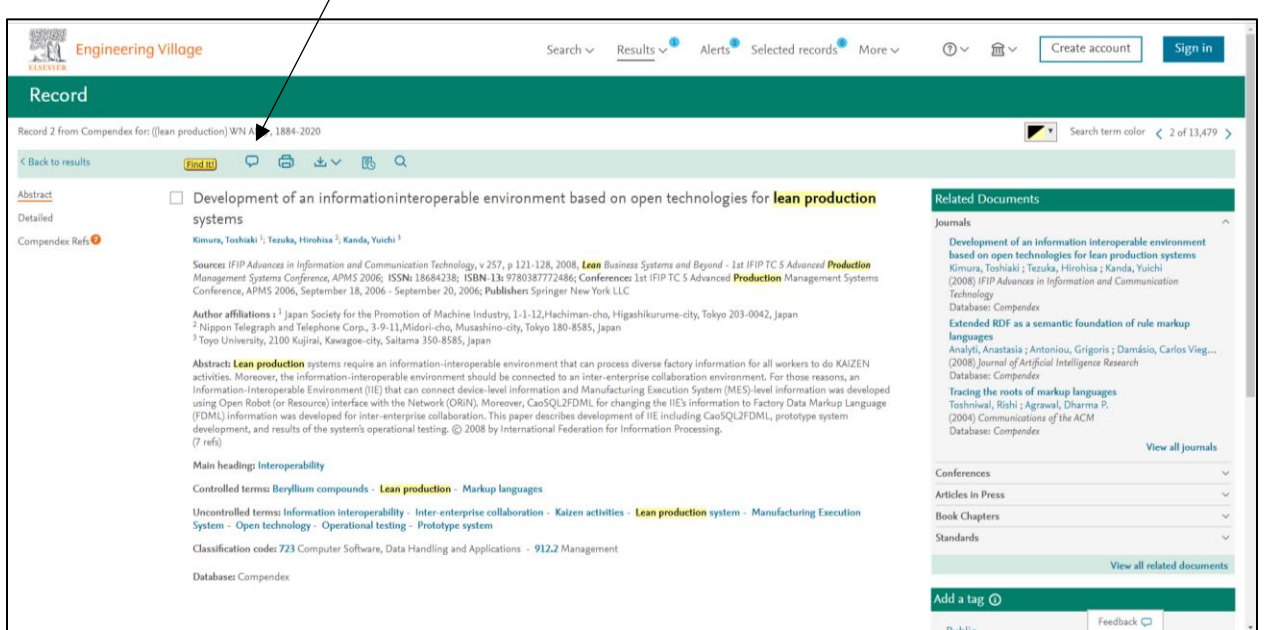

When you click on the speech bubble icon, you'll get a box titled *Share this record*, with the permalink. This is what you'll need to copy and paste to bookmark, save and share the article page. Also, from this box, you have the option to email the record, which is just a condensed version of what you see on the page above. You have options on which information to include in the email, which you can send to yourself or others.

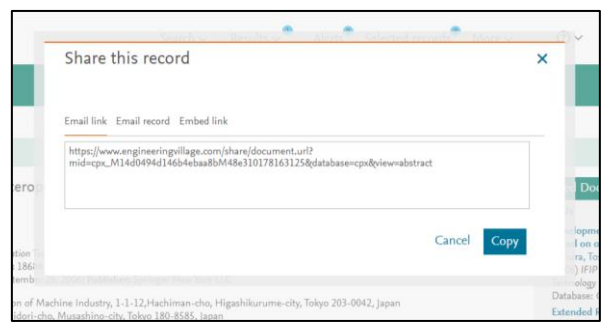

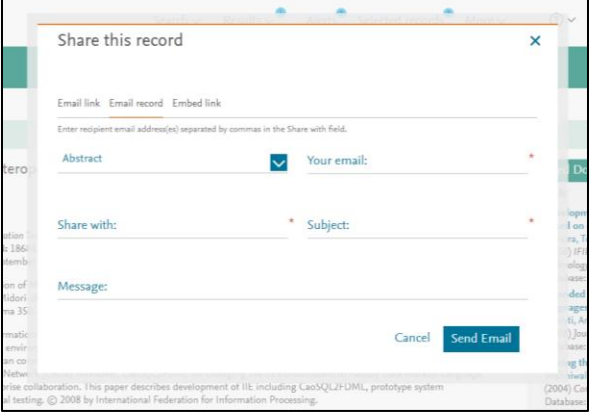